#### **Test aktivity lymfocytů**

**Teorie:** Proliferace je jedním z fyziologických jevů buněčné aktivace. Existuje několik způsobů zjišťování aktivity lymfocytů. Jedna z nejznámějších je použitím radioaktivně značeného thymidinu  $(3H$ -thymidin), kdy jsme schopni v laboratoři proliferaci lymfocytů kvantitativně vyšetřit, neboť thymidin se zabuduje do DNA dělících se buněk a takto je označí. Tvorba nové DNA je úměrná množství buněčných dělení. **Další variantou pro rychlé stanovení proliferace a cytotoxicity savčích buněk je stanovení množství buněčného ATP (adenosin trifosfát).** Tento test nahrazuje inkorporaci<sup>3</sup>H thymidinu..

K dělení můžeme lymfocyty stimulovat in vitro polyklonálně a nebo specificky. Lektiny, rostlinné proteiny vážící se na membránové glykoproteiny buňky, působí jako polyklonální mitogeny. Aktivují lymfocyt nezávisle na jeho antigenní specificitě. Pro stimulaci T-buněk se používají phytohemaglutinin (PHA) a konkavalin A (Con A), k aktivaci B-buněk pak pokeweed mitogen (PWM). Monoklonálních protilátek lze také použít, příkladem může být anti-CD3 protilátka. Tetanického toxoidu (antigenu) využíváme ke specifické stimulaci, podobně též *E. coli* nebo tuberkulinu. Přítomnost buněk prezentujících antigen, jako jsou monocyty, je zde nezbytná. V našem cvičení nebudeme lymfocyty stimulovat, ale změříme jen jejich aktivitu bez přidání stimulujících látek.

#### **Technický přehled**

Tento kit (BioThema) se dá použít pro detekci bioluminiscence adenozin 5´-trifosfátu (ATP) uvolněného ze suspenze živých somatických buněk. Koncentrace buněk se dá vypočítat za předpokladu, že se množství ATP na každou buňku příliš nemění. Množství živých somatických buněk se počítá selektivně, protože, když buňka zemře, její ATP se významně sníží.

Obecně vzato, živá somatická buňka obsahuje 1 pikogram (10-12 gramů) nebo 2 femtomoly (2 x 10-15 molů) ATP. Přesnější údaj pro určitou buněčnou linii a růstové médium lze získat z literatury nebo obarvením a počítáním živých buněk. ATP živé somatické buňky může být definován jako:

 $ATP + D$ -luciferin +  $O_2 \longrightarrow Oxy$ luciferin +  $AMP + CO_2 + PPi + sv$ ětlo

Když je ATP limitujícím faktorem, vyzářené světlo je úměrné množství přítomného ATP, které je postupně úměrné počtu somatických buněk ve vzorku.

Vzhledem k různým vlastnostem buněk (nejde o stoprocentně homogenní kulturu), ne zcela přesně zjištěné koncentraci buněk pomocí počítání v Bűrkerově komůrce (lidská chyba), eventuálním nepřesnostem při ředění apod. **slouží eventuálně vypočítané množství ATP pouze jako orientační údaj.**

**Cíl:** Stanovení množství ATP u lymfocytů

**Materiál:** centrifuga, komůrky na počítání buněk, eppendorfky, zkumavky, nastavitelné mikropipety a špičky, 0,87% NH4Cl, PBS roztok na uchování lymfocytů, myší slezina

# **Pracovní postup:**

# **Izolace lymfocytů ze sleziny myši**

1. Vykrvit myši krční tepnou a vyjmout slezinu.

2. Slezinu homogenizovat v PBS.

3. Suspenzi buněk se zbytky sleziny opatrně přelít přes gázu a centrifugujovat 10 min při 1000 ot/min.

4. Sediment resuspendovat v asi  $300 \mu$ l NH<sub>4</sub>Cl a centrifugovat 10 min při 1500 ot/min.

5. Sediment resuspendovat v asi  $300 \mu$ l PBS (3x).

6. Buňky resuspendovat v 1-1,5 ml PBS a spočítat. V roztoku se nachází kromě lymfocytů také mono a gra.

## **Počítání v Bűrkerově komůrce:**

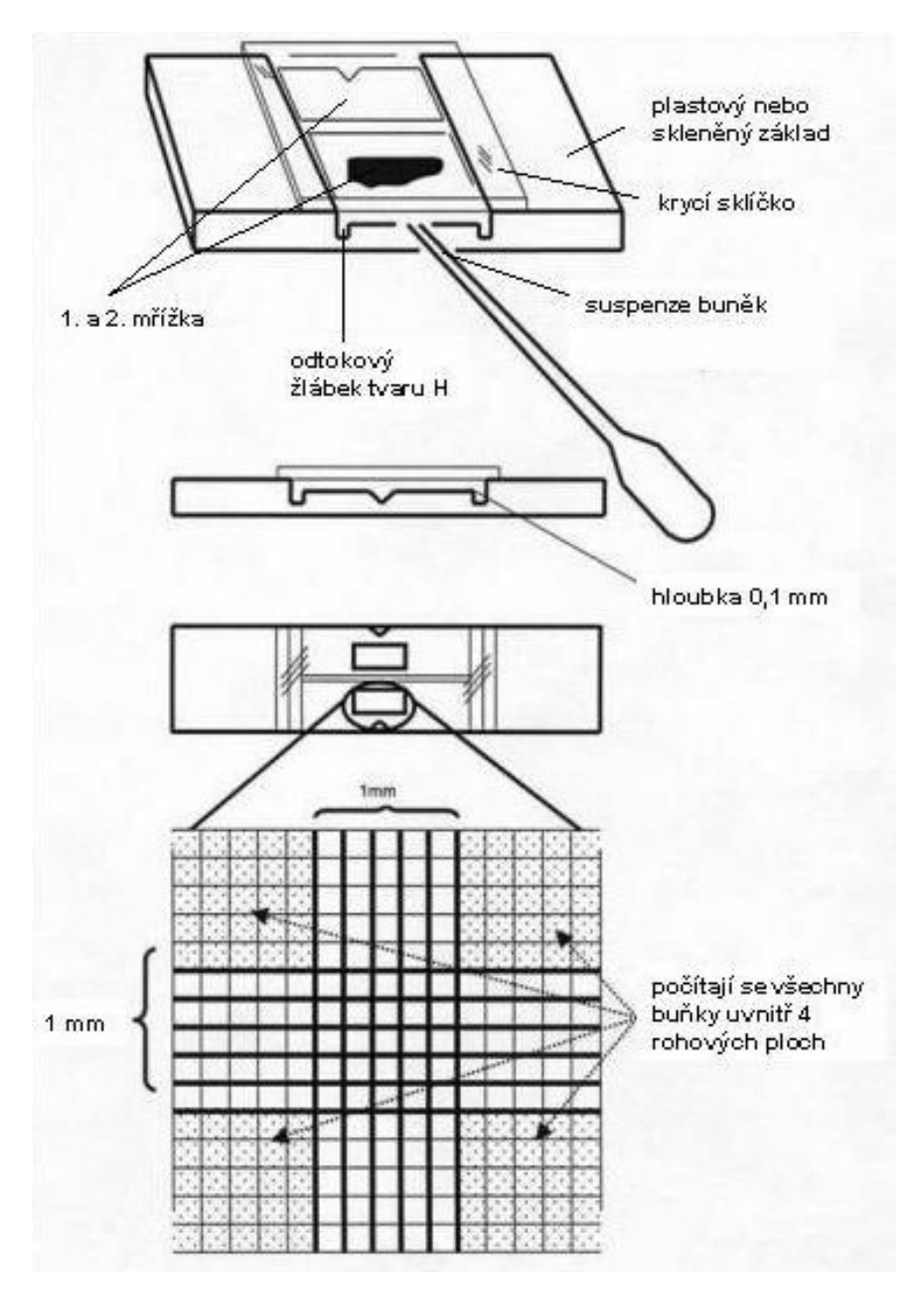

upraveno podle **[http://www.who.int/vaccines/en/poliolab/webhelp/Figure\\_4.2.htm](http://www.who.int/vaccines/en/poliolab/webhelp/Figure_4.2.htm)**

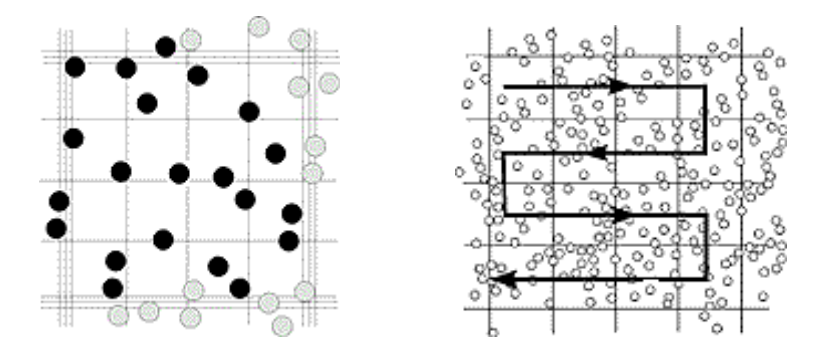

Převzato z <http://www.lo-laboroptik.de/englisch/info/info.html>

## (viz též [http://www.superior.de/pgr06\\_info\\_e.htm\)](http://www.superior.de/pgr06_info_e.htm)

**K výpočtu množství buněk v 1 ml suspenze je třeba znát tloušťku vzorku nad mřížkou. Každý z 25 čtverců obvykle měří 0,2 x 0,2 x 0,1 mm a má tedy objem 0,004 mm<sup>3</sup> . Takže 25 čtverců má objem 0,1 mm<sup>3</sup> . Po vynásobení zjištěného počtu buněk v 25 čtvercích hodnotou 10 000 dostaneme tedy počet buněk v 1 ml suspenze.**

#### **Stanovení relativního množství ATP**

**ATP Reagent SL -** lyofilizát obsahující D-luciferin, luciferázu a stabilizátory,

**Lysing Diluent -** roztok Tris (hydroxymethyl) aminomethanu, EDTA, lyzující látka, inhibitor ATPázy. Slouží k rozpuštění ATP Reagent SL

## **Postup práce-kit:**

Celýbsah lahvičky s ATP Reagent SL rozpustit přidáním veškerého objemu další lahvičky Lysing Diluent. **Pozn.** Výsledkem bude v12ml roztoku, který je třeba vyčerpat nebo se pak, když zbyde, zamrazí, ale není garantovaný přesný výsledek po rozmražení.

1. Buňky v PBS, u nichž stanovujeme množství ATP, v objemu 100 ul napipetovat v triplikátech do jamek ve stripu (Použijeme 3 různá ředění roztoku s buňkami koncentrovaný, 2x ředěný a 4x ředěný.). Kromě toho použijeme jako blank pouze PBS.

2. Do každé jamky přidat 50 ul rozpuštěného ATP Reagent SL a zamíchat. **Pozn.** multikanálovkou a pak jí také zamíchat

3. Změřit luminiscenci (RLU) odpovídající množství ATP.

### **Vyhodnocení:**

Po odečtení průměrné hodnoty luminiscence blanku do grafu vynést průměrné hodnoty luminiscence proti příslušné koncentraci/množství buněk ve 100 µl pipetovaných do jamky ve stripu (3 hodnoty luminiscence proti třem hodnotám množství buněk) a zhodnotit, jakou měrou se měnila hodnota luminiscence.

Pozn: **trvanlivost** - neotevřené lahvičky kitu se zamražují (na BFU) na uchování na přístí rok. Nespotřebovaný mix ATP činidla jsme také zamrazili, posléze po rozmražení a přidání do vzorku se objevil signál.

Výpočty: NH4 Cl 100% - 1g ve 100ml 100% - 0,5g v 50ml 0,5g..50ml..100% Xg..50ml..0,89%

 $x=0,87x0,5=0,00435g$ 

100

416 lymfocytů v 25 čtvercích x10000 =4.160.000 lymfocytů/ml. Ředění roztoku buněk pro pokus může být: 2x, 4x. Měření aktivity ATP ve vzorcích se dělá přidáním 50µl ATP plus lysing disent, viz návod.

# **Nastavení a měření Luminometr**

Protokol-vlastnosti-zaškrtnout konec po uplynutí celkové doby měření, napsat 2s

Počet cyklů měření a vše ostatní nechat, pozor, teplota ne!!!

Zobraz výsledky-export do XLS, pak zavřít a poslat internetem na mailovou adresu nebo si dát na flashku.

Otevřít soubor v excelu. Pak dva kroky: 1. Vzít výsledky do bloku a změnit tečky na čárky

2. formát číslo a na dvě desetinné čísla

Označit-nástroje- nahradit tečky za čárky CtrlF vyhldávat – nahradit najít dám tečku.

Nahradit dám čárku,

Vlevo dole nahradit vše.

Změnit-formát- číslo a označit na 2 desetiny